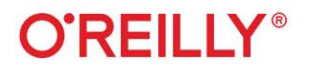

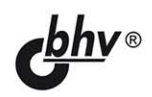

# **Head First**

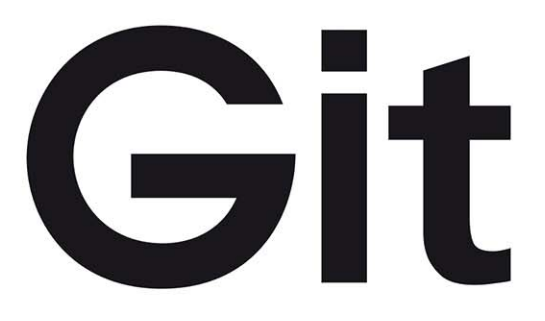

## Лучший способ понять Git **ИЗНУТРИ**

Раджу Ганди

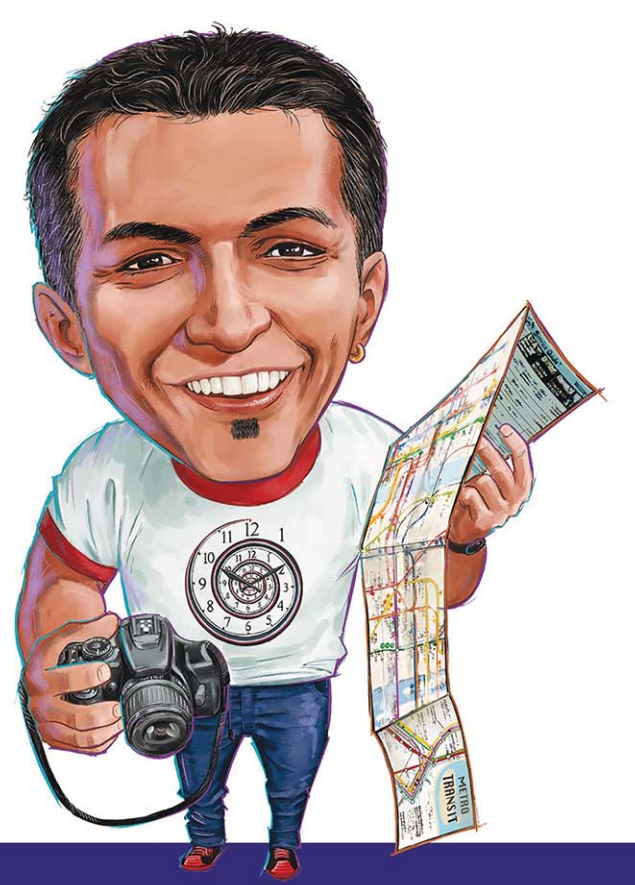

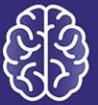

Прокачай свой мозг!

#### УДК 004.4'23 ББК 32.973.26-018

Г19

#### **Ганди Р.**

Г19 Head First. Git: Пер. с англ. — СПб.: БХВ-Петербург, 2023. — 464 с.: ил.

ISBN 978-5-9775-1777-5

Книга поможет быстро и легко изучить самый популярный в мире инструмент контроля версий Git. В ней использована уникальная методика Head First, выходящая за рамки синтаксиса и инструкций по решению конкретных задач, а эффектное визуальное оформление разработано с учетом того, как работает и наиболее продуктивно усваивает информацию мозг.

Рассмотрены основы Git, свойства ветвления кода, слияние, коммиты, устройство репозитория Git и поиск в нем, отмена действий и исправление ошибок. Особое внимание уделено командной работе с Git, передовым методам взаимодействия и советам профессионалов по эффективной работе.

Для программистов

УДК 004.4'23 ББК 32.973.26-018

#### **Группа подготовки издания:**

 Руководитель проекта Евгений Рыбаков Зав. редакцией Людмила Гауль Редактор Анна Кузьмина Компьютерная верстка Людмилы Гауль Корректор Светлана Крутоярова Оформление обложки Зои Канторович

© 2023 BHV

Authorized Russian translation of the English edition of Head First Git ISBN 9781492092513 © 2022 DefMacro Software, LLC. This translation is published and sold by permission of O'Reilly Media, Inc., which owns or controls all rights to publish and sell the same.

Авторизованный перевод с английского языка на русский издания **Head First Git** ISBN 9781492092513 © 2022 DefMacro Software, LLC.

Перевод опубликован и продается с разрешения компании-правообладателя O'Reilly Media, Inc.

«БХВ-Петербург», 191036, Санкт-Петербург, Гончарная ул., 20.

ISBN 978-1-492-09251-3 (англ.) © DefMacro Soft ware, LLC., 2022 ISBN 978-5-9775-1777-5 (рус.) © Перевод на русский язык, оформление. ООО «БХВ-Петербург», ООО «БХВ», 2023

## Отлавление (краткое)

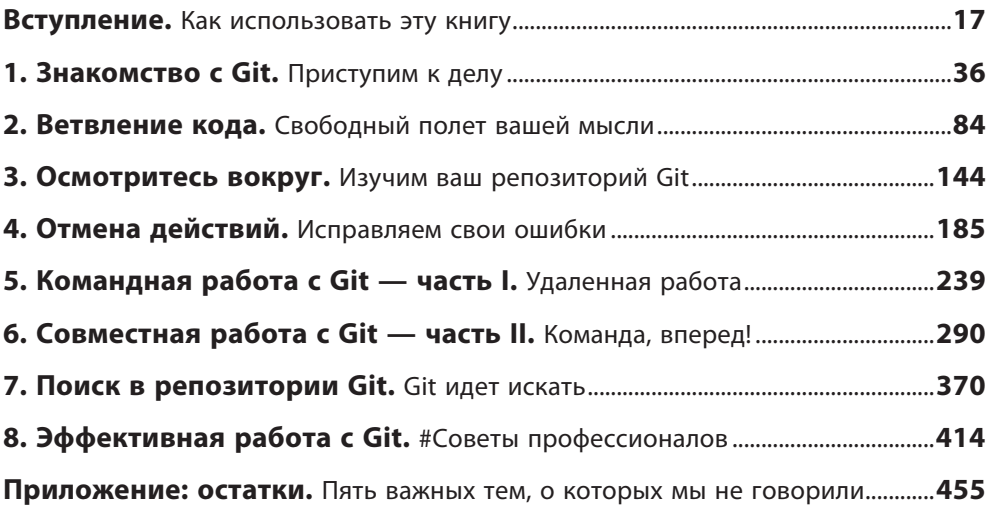

## Оглавление (с пояснениями)

#### Вступление

Заставьте мозг принять Git. Сейчас вы пытаетесь чему-то научиться, в то время как ваш мозг делает вам одолжение, следя за тем, чтобы обучение не закрепилось. Ваш мозг думает: "Лучше оставить место для более важного, например, того, каких диких животных следует избегать и почему кататься голым на сноуборде - плохая идея". Так как же заставить свой мозг уверовать, что ваша жизнь зависит от знания Git?

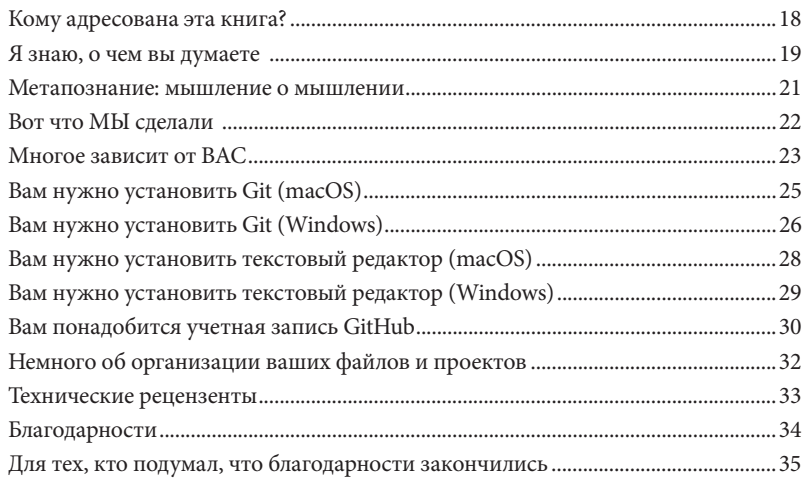

## **Знакомство с Git**

## **Приступим к делу** 1

**Нам нужен контроль версий!** Каждый программный проект начинается с идеи, реализованной в исходном коде. Эти файлы — сердце наших приложений, поэтому следует относиться к ним с осторожностью. Мы должны быть уверены, что храним их в безопасности, сохраняем историю изменений и приписываем заслуги (или вину!) законным авторам. Мы также должны обеспечить комфортное сотрудничество между несколькими членами команды.

Вдобавок нам нужно, чтобы все это было в одном инструменте, который всегда под рукой, но не мешает нам и срабатывает только в нужный момент.

Существует ли такой волшебный инструмент? Наверное, вы догадываетесь, каков будет ответ. Конечно, это Git! Разработчики и организации по всему миру любят Git. Так что же делает Git таким популярным?

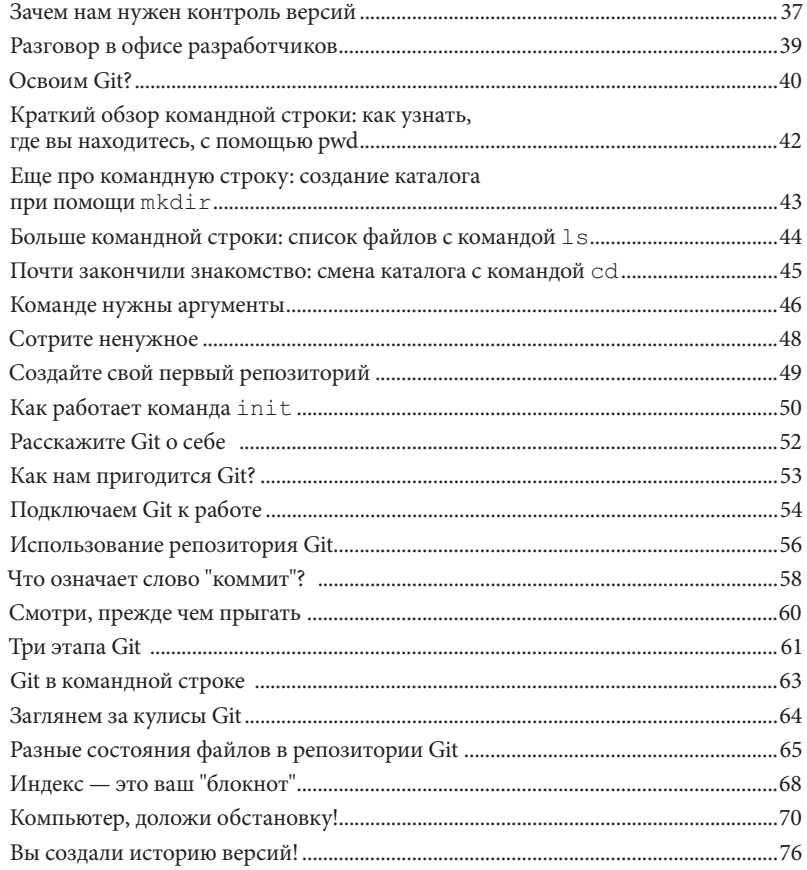

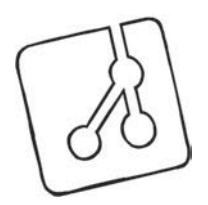

#### Ветвление кола

## Свободный полет вашей мысли

Вы можете ходить и жевать резинку одновременно. Стародавние приверженцы Git скажут вам, откинувшись в шезлонге и потягивая крафтовый зеленый чай, что одним из самых больших преимуществ Git является легкость, с которой вы можете создавать ветки кода. Возможно, вам поручили создать новую опцию интерфейса, и пока вы над ней работаете, ваш менеджер просит вас исправить ошибку в производственной версии. Или, может быть, вы только что закончили вносить изменения в код, но внезапно пришло вдохновение, и вы придумали лучший способ реализации алгоритма. Ветки позволяют вам работать над несколькими, совершенно не связанными частями одной и той же кодовой базы в одно и то же время, независимо друг от друга. Давайте разберемся, как это устроено!

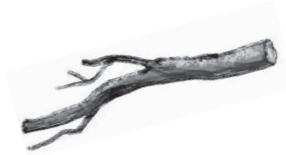

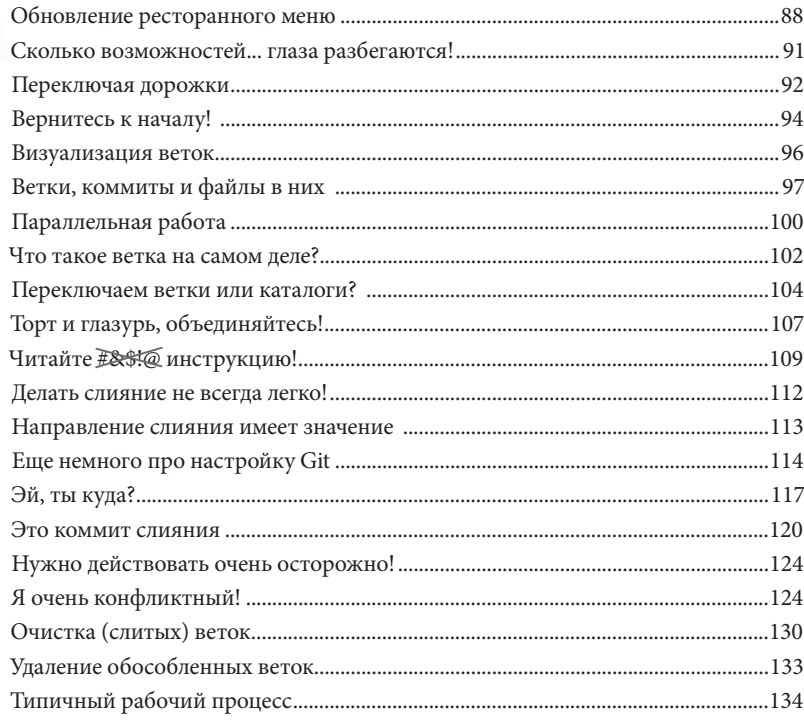

### Осмотритесь вокруг

## Изучим ваш репозиторий Git

**Вы готовы копнуть глубже, Шерлок?** Продолжая работать в Git, вы будете создавать ветки, делать коммиты и объединять свою работу в ветках интеграции. Каждый коммит — это шаг вперед, а история коммитов показывает, как вы туда попали. Время от времени вы будете оглядываться назад, чтобы увидеть, как вы оказались в текущем положении, или понять, как две ветки отошли друг от друга. Мы начнем эту главу с демонстрации того, как Git помогает визуализировать историю коммитов.

Просмотр истории коммитов важен, но Git также помогает увидеть, как изменился ваш репозиторий. Напомним, что коммиты представляют собой изменения, а ветки отражают последовательность изменений. Как узнать, где именно произошло изменение — между коммитами, между ветвями или даже между вашим рабочим каталогом, индексом и базой данных объектов? Это другая тема данной главы.

Вместе мы проделаем очень интересную детективную работу и разберемся, как устроен Git. Итак, давайте прокачаем навыки расследования!

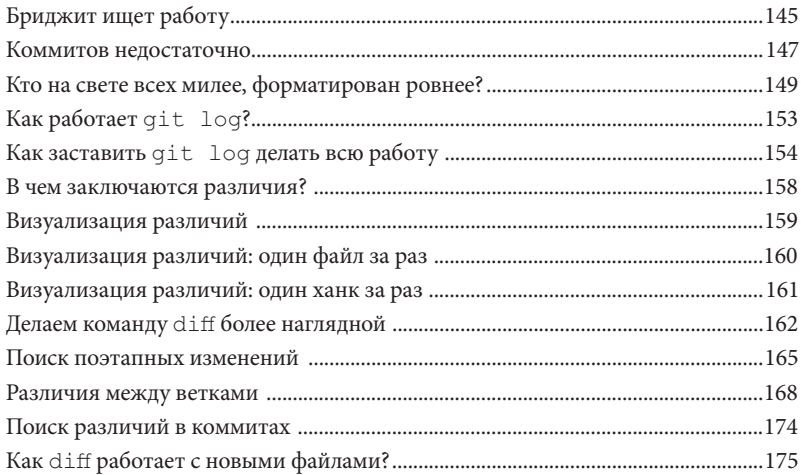

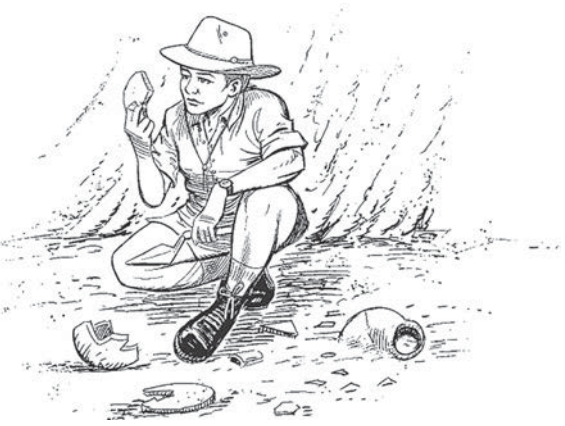

## **Исправляем свои ошибки** 4 Отмена действий **Мы все делаем ошибки, верно?** Люди совершают ошибки с незапамят-

ных времен, и долгое время ошибки обходились нам довольно дорого (в эпоху перфокарт и пишущих машинок нам приходилось все переделывать). Причина очевидна — тогда у нас не было системы контроля версий. Но теперь она есть! Git предоставляет широкие возможности для легкого и безболезненного исправления ошибок. Если вы случайно добавили файл в индекс, допустили опечатку в сообщении коммита или сделали неправильный коммит, Git раскрывает перед вами множество рычагов и кнопок, которыми можно воспользоваться, чтобы никто никогда не узнал о вашем... кхм... промахе.

Прочитав эту главу, вы точно будете знать, что делать — независимо от того какую ошибку вы допустили. Итак, давайте сделаем несколько ошибок и научимся их исправлять.

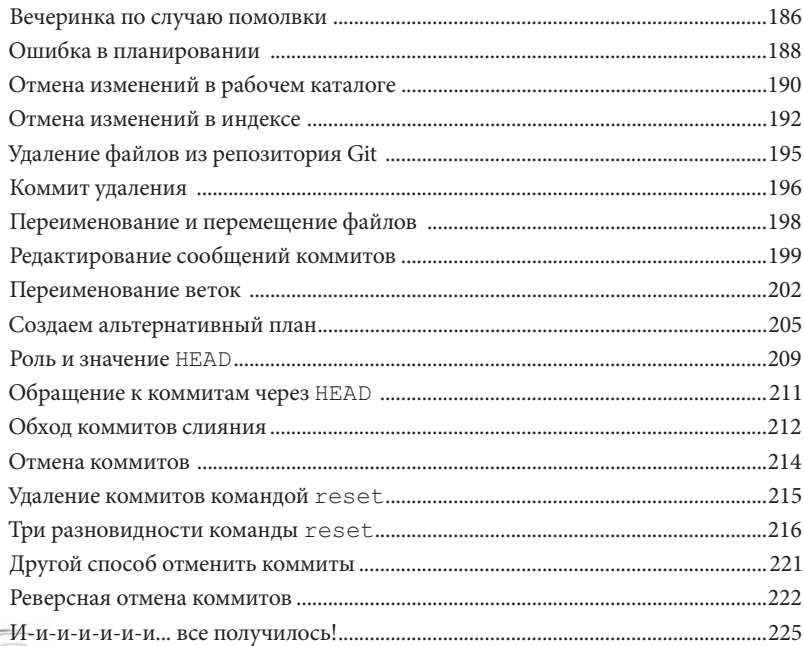

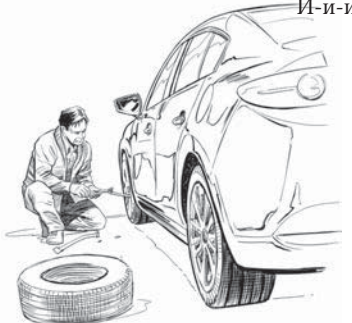

## **Удаленная работа** 5 Командная работа с Git - часть I

**Работа в одиночестве может быстро надоесть.** В этой книге вы многое узнали о том, как устроен Git и как работать с его репозиториями. Вместе с вами мы использовали репозитории, которые инициализировали локально с помощью команды git init. Мы проделали большую работу создали ветки, объединили их и использовали утилиты Git, такие как команды git log и git diff, чтобы отследить развитие репозитория. Но большинство проектов не такие. Мы часто работаем в командах с друзьями или коллегами. Git предлагает очень мощную модель совместной работы, в которой мы все можем делиться своими достижениями, используя общий репозиторий. Все начинается с того, что наш репозиторий становится публичным, что делает историю коммитов проекта "общей". В общедоступном репозитории вы можете делать все, чему научились до сих пор, точно так же, как раньше (за некоторыми исключениями). Вы можете создавать ветки и коммиты и добавлять их в историю коммитов наравне с коллегами или друзьями. Так устроена командная работа в Git. Но прежде чем мы перейдем к командной работе, давайте вместе разберемся, как работают публичные репозитории. Вперед, друзья!

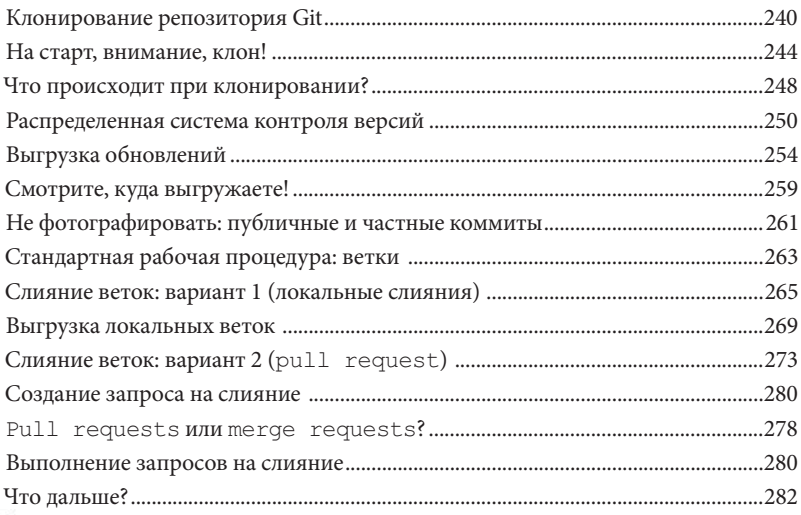

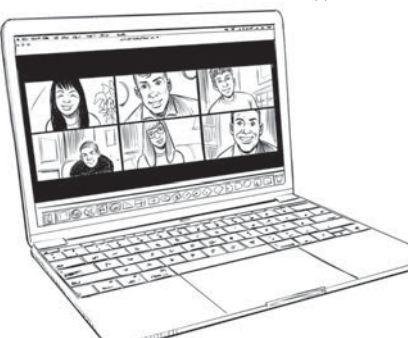

## Совместная работа с Git - часть II Команда, вперед!

Готовы собрать команду? Git - фантастический инструмент для совместной работы, и у меня возникла блестящая идея научить вас всему этому - читая эту главу, вы объединитесь с кем-то еще! Вы будете опираться на сведения, полученные в предыдущей главе. Вы знаете, что работа с распределенной системой, такой как Git, включает в себя множество компонентов. Итак, что же Git предлагает нам для упрощения этой задачи и что вам нужно помнить, когда вы начинаете совместную работу с коллегами? Существуют ли какие-то специальные функции, облегчающие совместную работу? Сейчас вы об этом узнаете.

На старт. Внимание. Клон!

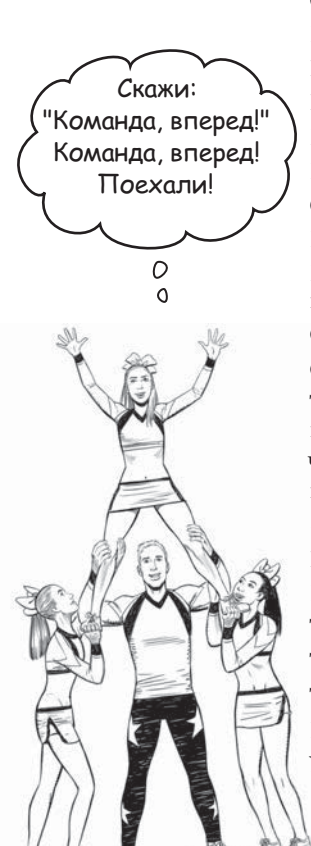

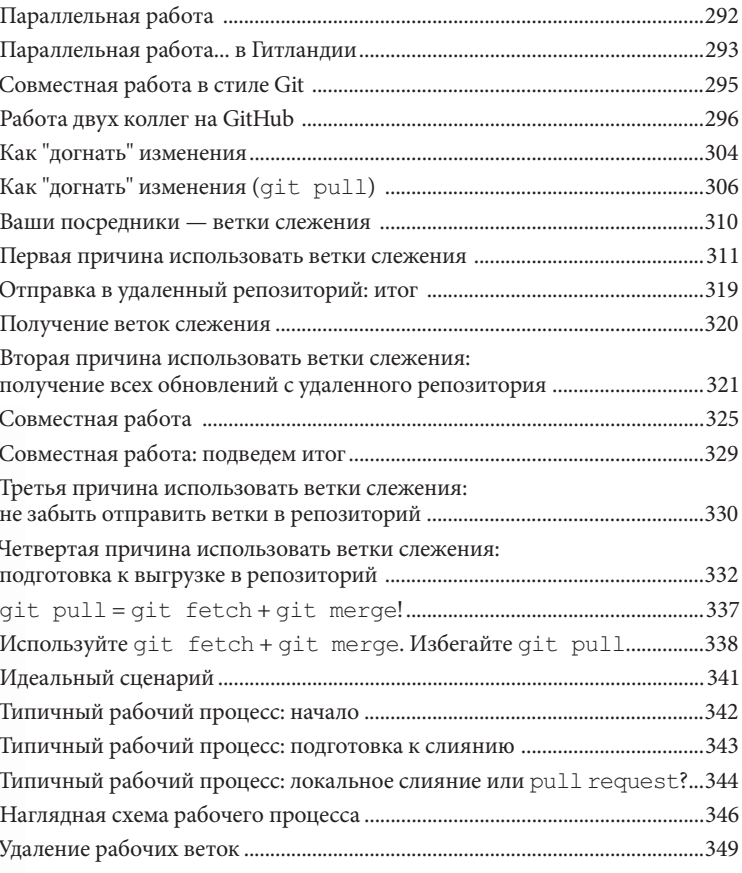

## **Git идет искать!** 7 Поиск в репозитории Git

**Ваш проект и его история коммитов неизбежно будут расти.** Время от времени вам придется искать в ваших файлах определенный фрагмент текста. Возможно, вы захотите узнать, кто изменил файл, когда он был изменен, а также выяснить, какой коммит его изменил. Git охотно поможет вам в этом.

А еще есть ваша история коммитов. Каждый коммит представляет собой изменение. Git позволяет вам искать не только каждый экземпляр фрагмента текста в вашем проекте, но и время его добавления (или удаления). Это облегчает поиск нужных сообщений коммитов. В довершение всего, иногда нужно найти коммит, который привел к ошибке или опечатке. Git предлагает специальную команду, которая позволяет вам быстро сосредоточиться на этом коммите.

Чего же мы ждем? Давайте попробуем найти что-нибудь в репозиториях Git!

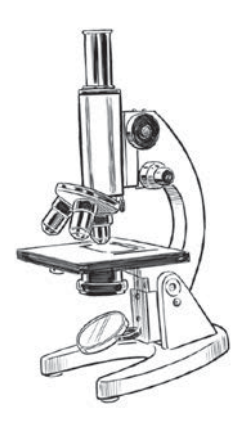

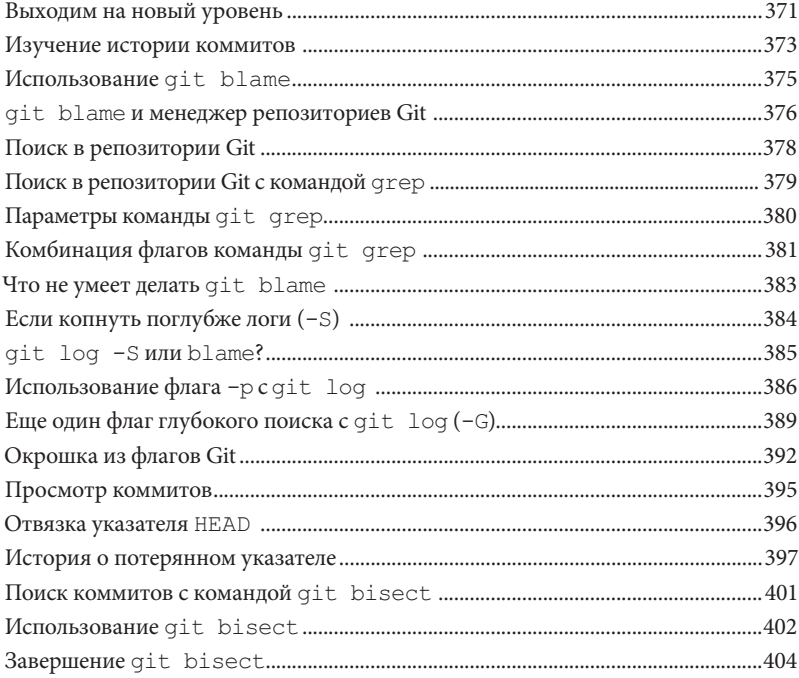

## Эффективная работа с Git #Советы профессионалов

До сих пор в этой книге вы учились использовать Git. Но вы также можете подчинить Git своей воле. Именно поэтому так важно изучить детали его настройки. Вы уже начали настраивать Git в предыдущих главах, а в этой главе мы рассмотрим гораздо больше настроек, облегчающих вашу жизнь. Вы научитесь также определять ярлыки: долой многословные команды Git!

Вы можете значительно упростить взаимодействие с Git. Я покажу, как заставить Git игнорировать определенные типы файлов, чтобы вы случайно не добавили их в коммит. Вы освоите продуманные способы написания сообщений коммитов и узнаете, как я люблю называть свои ветки. И в заключение мы рассмотрим, как графический пользовательский интерфейс Git может сыграть важную роль в вашем рабочем процессе. #поехали #недождусь

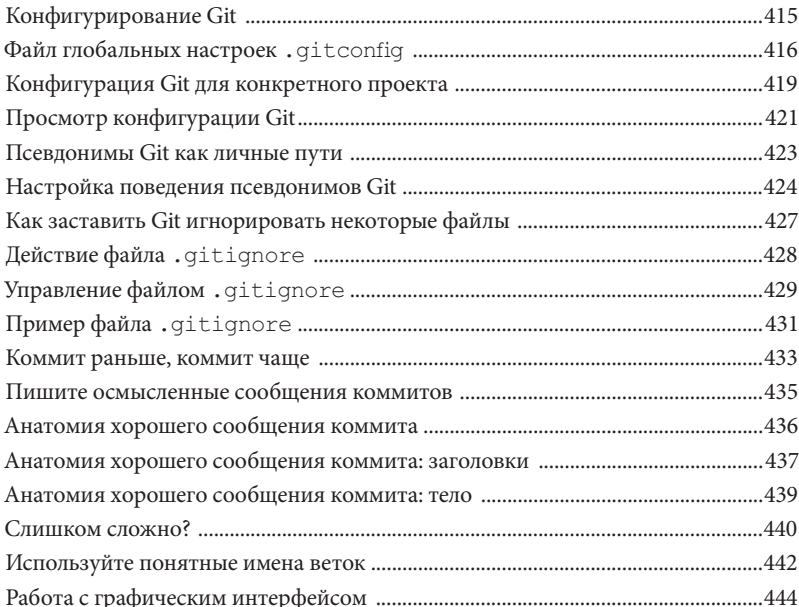

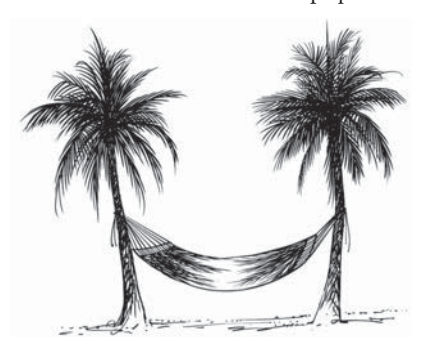

### Приложение: остатки

### Пять важных тем, о которых мы не говорили

Мы рассмотрели много разных тем, и вы почти закончили читать эту книгу. Мне будет вас не хватать, но прежде чем мы расстанемся, было бы неправильно отправить вас в мир без дополнительной подготовки. Git предлагает множество функций, и я не смог бы уместить их все в одной книге. Поэтому я приберег несколько действительно интересных описаний для этого приложения.

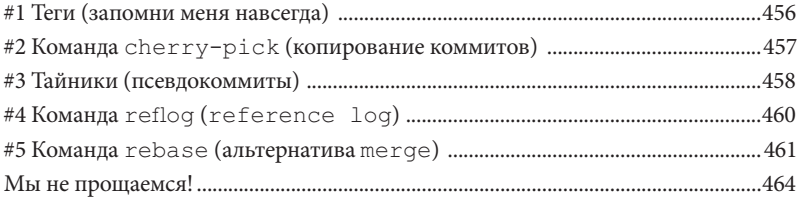

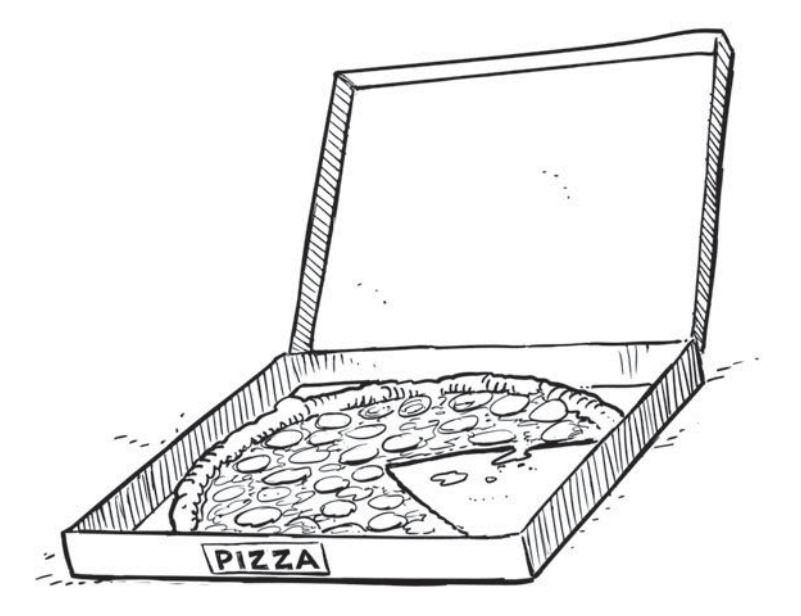

## 1. Знакомство с Git

# **Приступим к делу**

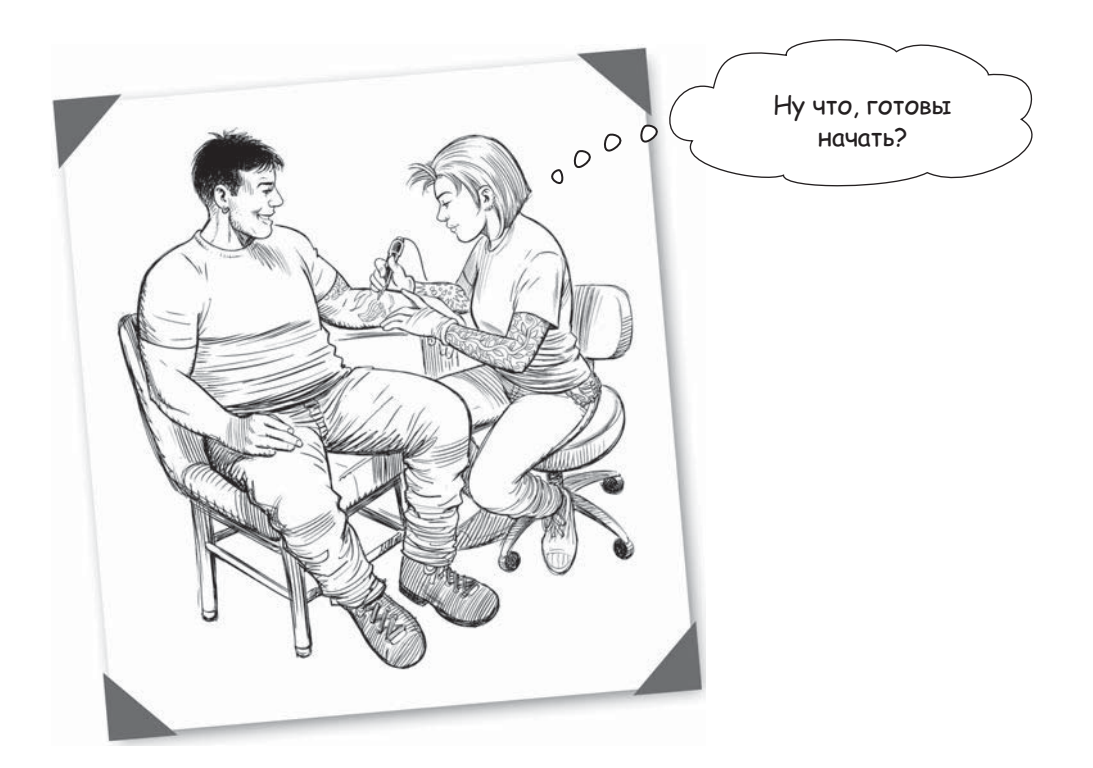

**Нам нужен контроль версий!** Каждый программный проект начинается с идеи, реализованной в исходном коде. Эти файлы — сердце наших приложений, поэтому следует относиться к ним с осторожностью. Мы должны быть уверены, что храним их в безопасности, сохраняем историю изменений и приписываем заслуги (или вину!) законным авторам. Мы также должны обеспечить комфортное сотрудничество между несколькими членами команды.

Вдобавок нам нужно, чтобы все это было в одном инструменте, который всегда под рукой, но не мешает нам и срабатывает только в нужный момент.

Существует ли такой **волшебный инструмент**? Наверное, вы догадываетесь, каков будет ответ. Конечно, это Git! Разработчики и организации по всему миру любят Git. Так что же делает Git таким популярным?

### Зачем нам нужен контроль версий

Возможно, вы играли в видеоигры, для прохождения которых требуется больше одного подхода. По мере прохождения игры вы выигрываете и проигрываете несколько сражений и можете приобрести оружие или создать армию. Время от времени вы пытаетесь выполнить определенное задание более одного раза.

Многие игры позволяют сохранять ваши достижения. Допустим, вы только что сразили огненного дракона, и теперь по сюжету игры вам предстоит пробиться к огромной сокровищнице.

Вы решаете на всякий случай сохранить своего персонажа, а затем продолжить приключение. Вы создаете "моментальный снимок"игры в ее нынешнем виде. Хорошая новость заключается в том, что теперь, даже если вас внезапно настигнет безвременная кончина, когда на вас нападут гадкие ящерицы, плюющиеся кислотой, вам не придется возвращаться к самому началу. Вместо этого вы просто загружаете снимок игры и повторяете попытку. Огненный дракон остался позади!

Контроль версий позволяет вам делать то же самое с вашей работой — он дает вам возможность сохранить достижения. Вы можете немного поработать, сохранить проект и продолжить работу. Такой "моментальный снимок" — это способ записи набора изменений, поэтому, даже если вы внесли изменения в кучу файлов в своем проекте, все они сохранятся в одном снимке.

Это означает, что если вы допустили ошибку или, возможно, вас не устраивает текущее решение, вы можете просто вернуться к своему предыдущему снимку. С другой стороны, если вы довольны, вы просто создаете еще один снимок и продолжаете стучать по клавиатуре.

И это еще не все. Система контроля версий, такая как Git, позволяет вам легко работать вместе с коллегами над одним и тем же набором файлов, не наступая друг

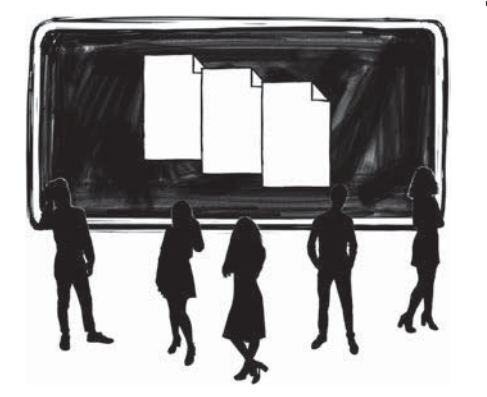

другу на пятки. Мы подробнее остановимся на этом в последующих главах, а пока вам достаточно просто знать о такой возможности.

Git — это ваш банк памяти, система безопасности и платформа для совместной работы, объединенные в одном инструменте! Понимание принципа контроля версий и Git, в частности, — понимание того, на что он способен и как влияет на рабочие процессы, — сделает вашу работу по-настоящему продуктивной.

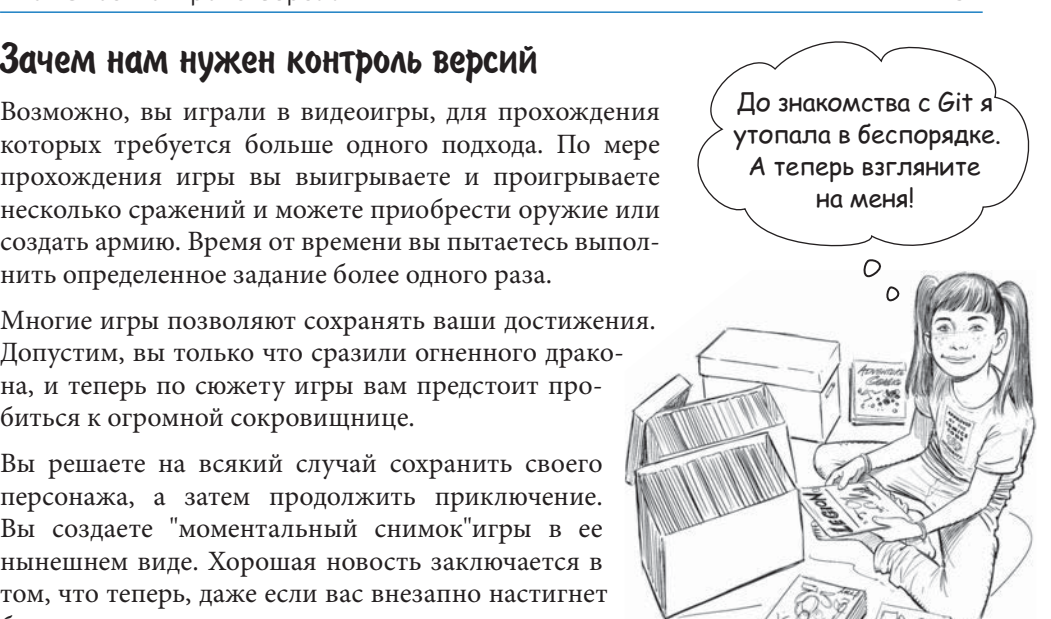

#### **Поздравляем!**

Ваша компания только что получила контракт на создание "ГавЛав" — первого в мире приложения для знакомств среди пушистых друзей человека. Тем не менее конкуренты не дремлют даже в мире собак, и у нас не так много времени, чтобы тратить его впустую!

Так трудно листать страницы лапой. Ну почему никто не придумает приложение знакомств для собак? Эх…

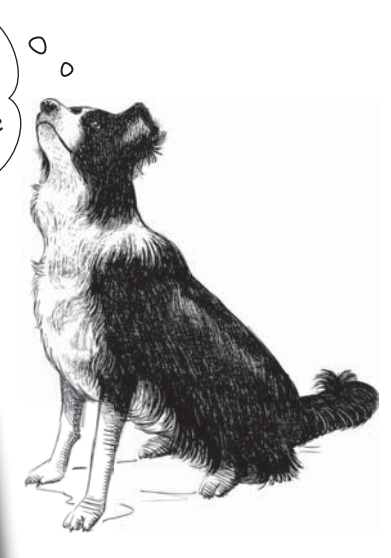

г. Громколайск, ул. Коротких Хвостов, 12

-поздравляем, вы победили в конкурсе на разработку лучше<br>- Поздравляем, вы победили в конкурсе на разработку лучше го в мире приложения для собачьих знакомств "ГавЛав". Это приложение позволит вашему пушистому другу расширить круг общения, найти друзей, а может быть, и спутника жизни! Используя самые последние достижения в области машинного обучения и интуитивно понятный интерфейс, специально разработанный с учетом потребностей вашей собаки, мы постараемся стать лидером отрасли в короткие

сроки. ооаки, ...<br>гроки.<br>Мы считаем, что правильно рассчитали высока. Кроме того,<br>Мы считаем, что что конкуренция высока. значит, мы сроки.<br>Мы считаем, что правильно рассчитали время для высока.<br>Рынок, но понимаем, что конкуренция высока. Кроме того, это первая попытка сделать что-то подобное, значит, мы должны проверять любые идеи. Мы ожидаем, что будем тесно сотрудничать с вами и вашими разработчиками по мере того, как мы приближаемся к нашему первому релизу. Мы с нетерпением ждем наброски дизайна и альфа-версию

приложения.

Искренне Ваш,

Директор Джонни Гавус

### Разговор в офисе разработчиков

**Мардж:** Нам стоит использовать систему контроля версий.

**Сангита:** Я слышала о такой системе, но никогда не пользовалась. Вряд ли сейчас подходящее время, чтобы изучать что-то новое.

**Мардж:** Начать работу с Git — проще некуда. Нужно лишь создать репозиторий Git, только и всего.

**Сангита:** Что-что нужно создать?

**Мардж:** Репозиторий — это особая папка, которой управляет Git. Тебе ведь нужно будет где-то разместить все файлы нового проекта, так?

**Сангита:** Мне нравится хранить все рабочие файлы проекта в одной главной папке. Так их проще найти.

**Мардж:** Отлично! Когда создашь папку, используй Git, чтобы указать, что именно в ней будет репозиторий. Это очень просто.

**Сангита:** И зачем это нужно?

**Мадж:** Всякий раз, когда ты создаешь новый проект, который будет находиться под контролем Git, тебе нужно запустить команду Git, чтобы подготовить папку к работе. Представь, что тебе нужно завести двигатель автомобиля перед тем, как поехать.

**Сангита:** Хм-м-м... Ну ладно...

**Мардж:** Достаточно одной команды, и твоя папка готова к работе с Git. Это так же просто, как повернуть ключ зажигания и завести мотор.

**Сангита:** Да, звучит неплохо!

**Мардж:** Позови меня, если тебе что-то понадобится. Я буду поблизости на всякий случай.

Раньше мы не создавали такие приложения. Придется учиться и нанимать новых разработчиков. Как мне с этим справиться?

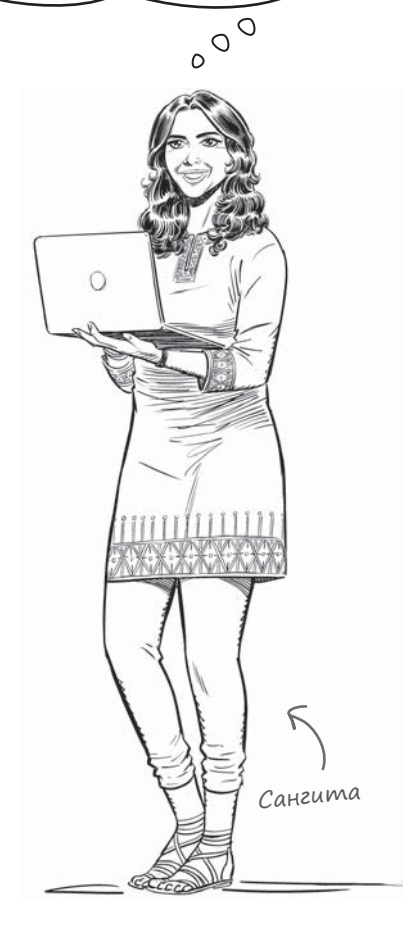

## **Освоим Git?**

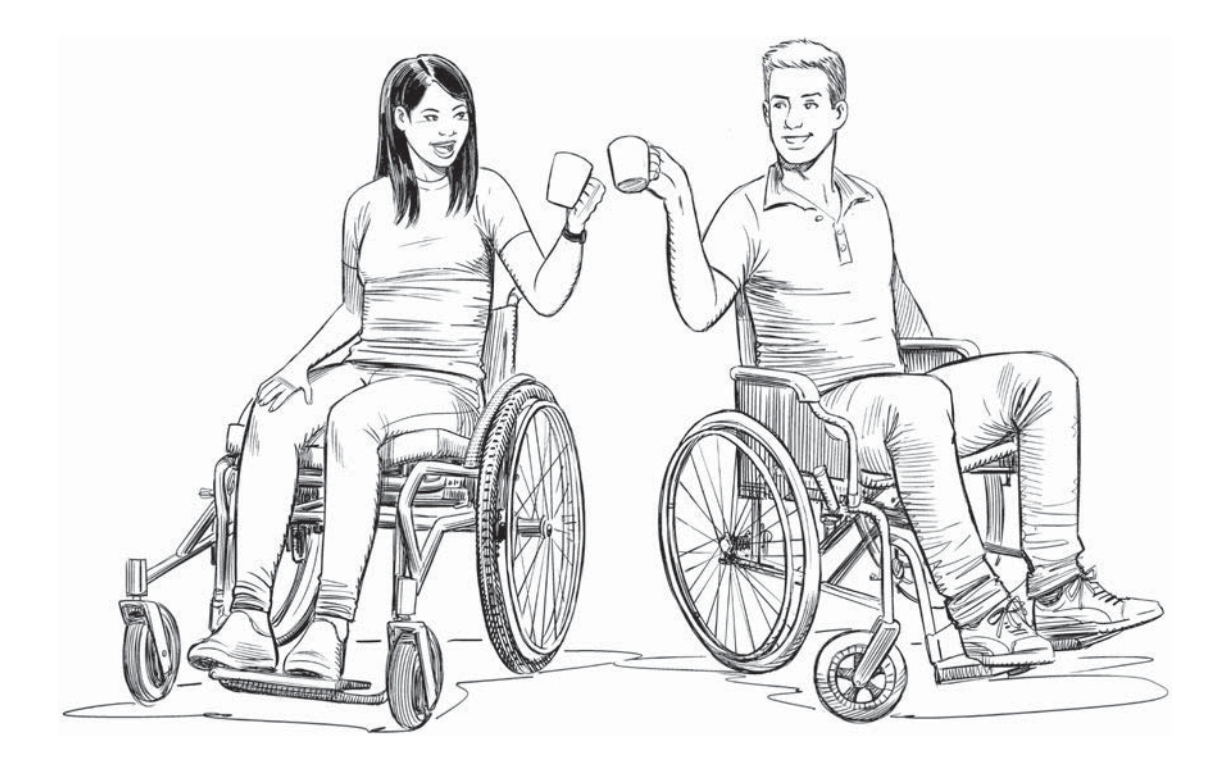

**Мы не сможем двигаться дальше, если у вас не установлен Git.**  Если вы еще не сделали этого, сейчас самое время. Вернитесь к разделу "Вам потребуется установить Git" во введении, чтобы узнать, как это сделать, и начать работу.

Даже если у вас установлен Git, будет полезно установить его новую версию, чтобы убедиться, что все, о чем мы говорим в этой книге, работает должным образом.

## **Заводим двигатель...**

Любой проект, над которым вы работали, состоит из одного или нескольких файлов — это могут быть файлы исходного кода, файлы документации, сценарии сборки и т. д. Если вы хотите управлять этими файлами с помощью Git, то первым шагом будет создание репозитория Git.

Но что такое репозиторий Git? Вспомните, что одна из причин использования системы контроля версий заключается в том, что мы можем периодически сохранять моментальные снимки нашей работы. Конечно, Git нужно место для хранения этих снимков. Это и есть репозиторий Git.

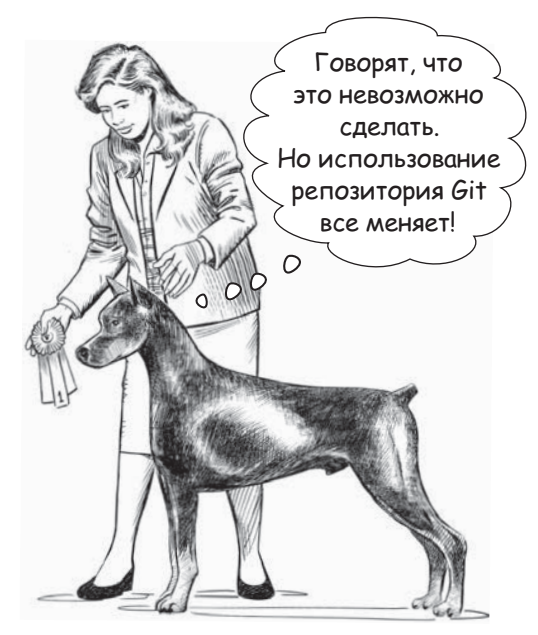

Следующий вопрос — где расположен

этот репозиторий? Обычно мы храним все файлы проекта в одной папке. Если мы собираемся использовать Git в качестве нашей системы контроля версий для этого проекта, мы сначала создадим репозиторий в этой папке, чтобы у Git было место для хранения наших снимков. Создание репозитория Git включает запуск команды **git init** в верхней папке вашего проекта.

Вскоре мы углубимся в детали, а пока вам достаточно знать, что без создания репозитория Git вы действительно мало что можете сделать с Git.

Независимо от того, насколько велик ваш проект (другими словами, независимо от того, сколько файлов или подкаталогов имеет ваш проект), в **верхней** (или корневой) папке этого проекта необходимо запустить команду **git init**, чтобы начать работу с Git.

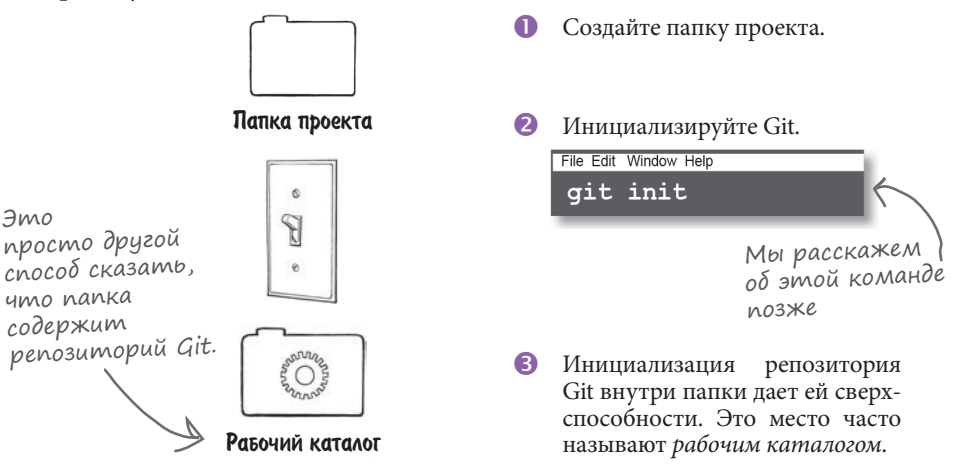

## Краткий обзор командной строки: как узнать, тде вы находитесь, с помощью pwd

Во время выполнения упражнений из этой книги вы будете часто использовать командную строку, так что давайте потратим немного времени на то, чтобы ос-

Если вам непонятно, о чем речь, вернитесь к введению. Вы найдете инструкции в разделе "Вам потребуется установить Git".

воиться с ней. Начните с запуска терминала, как мы это делали во введении, и перейдите в нужную папку на жестком диске. Напоминаем, что на Мас вы найдете Terminal.app B HAHKE Applications > Utilities. B Windows HAXMUTE KHOHKY Пуск главного меню, и вы увидите пункт Git Bash в меню Git. Вас встретит приглашение, означающее что терминал готов принимать команды.

Приглашение может выглядеть иначе, если вы используете другой терминал.

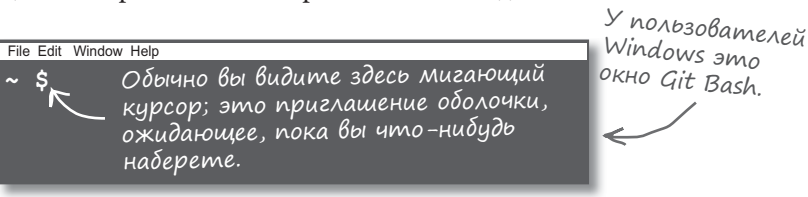

Давайте начнем с чего-нибудь простого. Введите риd и нажмите <Enter>; pwd означает "печать рабочего каталога" и отображает путь к каталогу, в котором в данный момент работает терминал. Другими словами, если вы создадите новый файл или новый каталог, они появятся в этом каталоге. Видите этот путь

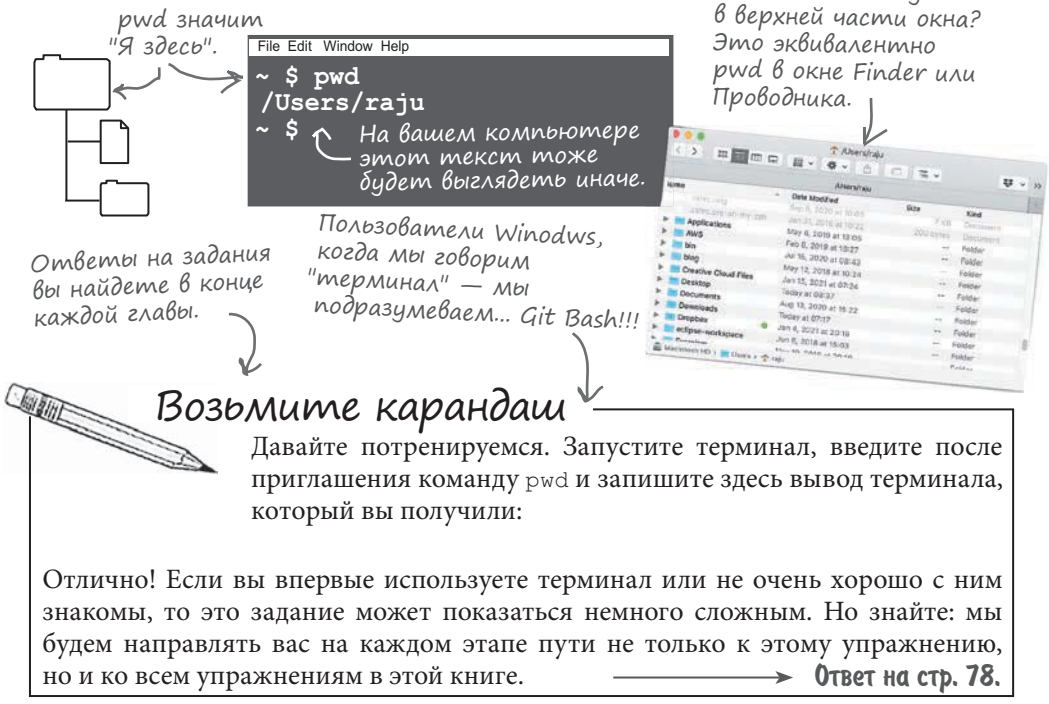

## Еще про командную строку: создание нового каталога при помощи команды mkdir

Знание местоположения текущего каталога в терминале с помощью pwd очень полезно, потому что почти все, что вы делаете, относится к текущему каталогу, включая создание новых папок. Но если мы хотим создать новый каталог (папку), то используем команду mkdir, что означает make directory (создать каталог).

В отличие от pwd, которая просто сообщает вам путь к текущему каталогу, mkdir принимает аргумент, который представляет собой имя каталога, который вы хотите создать:

Finder в Проводнике. **New Folder** Get Info Import from iPhone or iPad View Use Groups Sort By Show View Options

Это эквивалент mkdir B OKHE

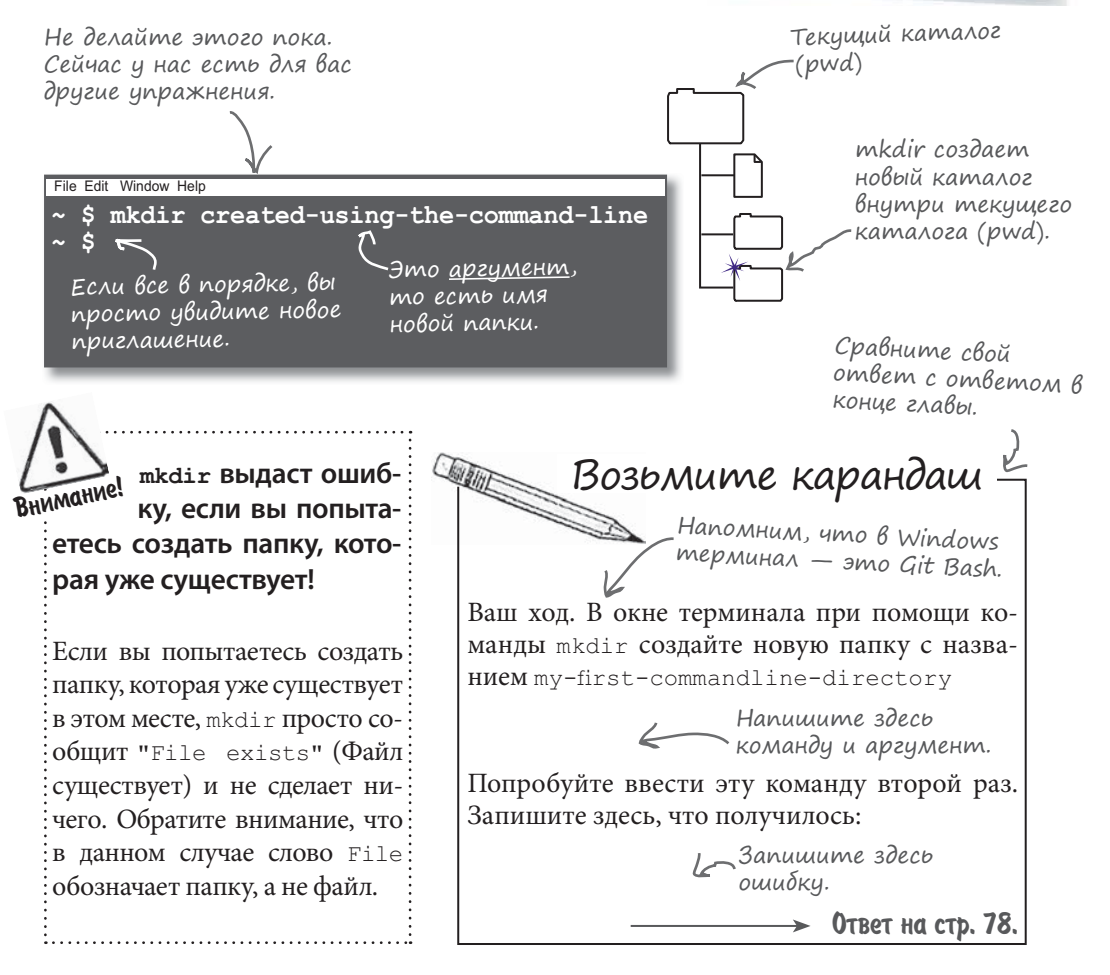

Запуск Is здесь

означает вывод списка всех файлов

(pwd) каталоге.

и папок в текушем

## Еще больше командной строки: список файлов с командой 1s

Вывод команды mkdir, мягко говоря, не очень информативный. Пока вы не совершили никаких ошибок, она молча делает свое дело. Чтобы убедиться, что что-то получилось, вы можете получить список файлов в текущем каталоге. Команда списка называется 1s (сокращение от list).

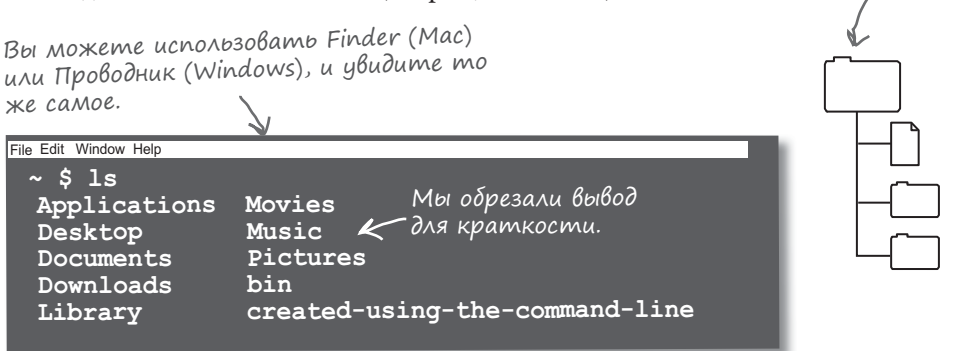

Команда 1s по умолчанию отображает только обычные файлы и папки. Время от времени нам нужно видеть скрытые файлы и папки. Для этого вы можете поставить 1s с флагом. Флаги, в отличие от аргументов, начинаются с дефиса (чтобы отличить их от аргументов). Чтобы увидеть все файлы и папки (включая скрытые), мы можем использовать флаг - А (да-да, заглавная буква "А"), например:

Соблюдайте регистр. После дефиса идет File Edit Window Help заглавная буква "А".  $5$  is  $-A$ У скрытых bash history. файлов  $\phi$ лаг "All".  $\mathsf{w}$ .bash profile u nanok uma Не забывайте начинается .bashrc Команда Is. про дефис! с точки. Applications Desktop Это вывод. У вас он Documents Напомним, что . . . . . . . . . . . . . . . .<br>мы обрезали<br>вывод для Downloads может выглядеть Library совсем иначе. краткости. Возьмите карандаш При помощи терминала получите список файлов и папок в текущем каталоге.

Проверьте, видите ли вы в этом списке недавно созданную папку my-firstcommandline-directory.

Теперь используйте флаг –А, чтобы узнать, есть ли в текущем каталоге скрытые файлы и папки. **Ответ на стр. 78.** 

## Почти закончили знакомство с терминалом: смена каталога с командой cd

Двигаемся дальше! Мы создали новый каталог, но как нам перейти к нему? Для этого у нас есть команда cd, что означает change directory (изменить каталог). Как только мы изменим каталоги, можем использовать pwd, чтобы убедиться, что действительно сменили местоположение.

> Убедитесь, что правильно ввели имя

каталога.

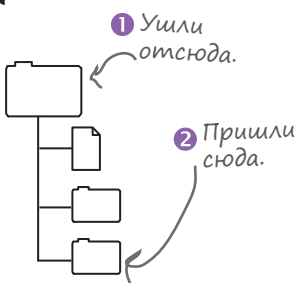

Большинство терминалов поддерживают автозавершение ввода. Введите первые дуквы имени каталога, нажмите клавишу <Tab>, и терминал сделает остальное.

File Edit Window Help В зависимости от своего типа терминал может показать вам полный или сокращенный путь. Вы всегда можете использовать pwd,  $\,$ чтобы проверить, где вы находитесь в данный момент. **~ \$ cd created-using-the-command-line ~/using-the-command-line \$ pwd ~/using-the-command-line \$ /Users/raju/created-using-the-command-line**

Команда cd переносит нас в подкаталог текущего каталога. Чтобы вернуться в родительский каталог, мы также можем использовать cd, например:

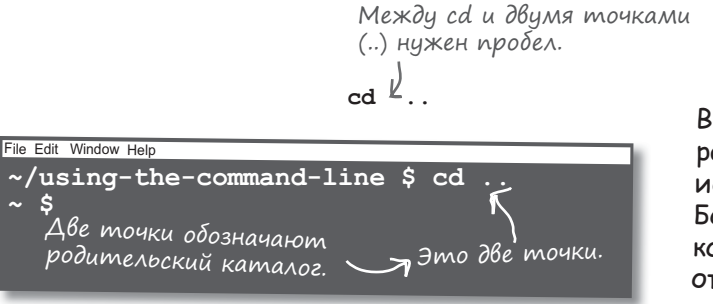

Всегда следите за рабочим каталогом, используя <del>pwd</del>. Большинство команд работают ОТНОСИТЕЛЬНО <u>текущего</u> каталога.

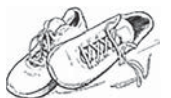

Упражнение

Попробуйте изменить текущий каталог. Используйте cd, чтобы перейти в только что созданную папку my-first-commandline-directory, затем используйте pwd, чтобы убедиться, что вы сменили каталог, и наконец, используйте cd .., чтобы вернуться в родительский каталог. Запишите здесь команды по мере их использования.

OTBET HA CTD. 79.

### Команде нужны артументы

Функции командной строки, такие как pwd и mkdir, являются вызываемыми командами. Некоторые команды, например mkdir и cd, ожидают подсказки о том, что вы хотите создать или куда перейти. Этой подсказкой служат аргументы команды.

**mkdir created-using-the-command-line** Это команда. Это ссылка на значение, которое мы предоставляем команде в виде аргумента. Это пробел, который служит разделителем.

Хотите знать, почему мы решили использовать дефисы вместо пробелов? Оказывается, наличие пробелов в аргументах создает проблемы. В командной строке пробелы отделяют команду от ее аргументов. Если в ваших аргументах тоже есть пробелы, может возникнуть путаница.

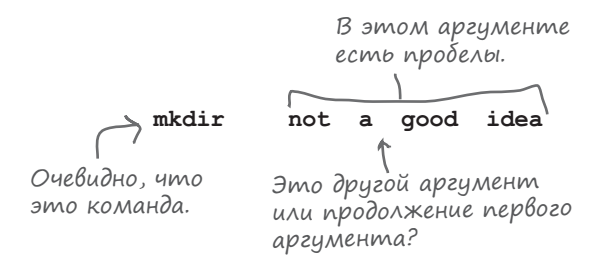

В командной строке пробел служит разделителем. Но если пробел окажется в аргументе, командная строка не поймет, передаете ли вы несколько аргументов или один аргумент из нескольких слов. Если у вас есть аргумент, состоящий из нескольких слов или символов, его следует заключить в кавычки.

**mkdir "this is how it is done"**

Теперь понятно что это аргумент.

Как видите, легко допустить ошибку, если использовать пробелы в аргументах. Советуем избегать пробелов в имени файла или пути к нему.

Например, лучше ucnoльзовать в качестве пути C:\my-projects\ 
C:\my projects\

 $\circ$ 

Какие нужны кавычки: двойные или одинарные? Можно ли их смешивать и сочетать?

#### Отличный вопрос.

Командной строке все равно, используете ли вы двойные или одинарные кавычки. Важно лишь соблюдать единообразие. Если вы начинаете имя аргумента с одинарных кавычек, завершите его одинарной кавычкой. Аналогично поступайте с двойными кавычками.

Как правило, большинство людей, использующих командную строку, предпочитают двойные кавычки, и мы тоже; однако есть одна ситуация, когда вы должны использовать двойные кавычки - если ваш аргумент содержит одинарную кавычку.

Обратите внимание, что в данном случае мы используем одинарную кавычку в слове sangita's:

mkdir "sangita's home-folder"

Чтобы использовать здесь одинарную кавычку, вам нужно заключить аргумент в двойные кавычки.

Обратное также верно: если вам нужно использовать двойные кавычки в своем аргументе, то придется заключить этот аргумент в одинарные кавычки. Однако мы уже говорили, что лучше всего избегать пробелов в аргументах, особенно в именах каталогов и файлов. Если вам нужен пробел в аргументе, просто используйте дефис или подчеркивание. Это поможет вам избежать кавычек любого рода при использовании аргументов.

## KTO 30 4TO OTBE40ET?

В терминале командной строки есть много команд и флагов. В этой головоломке о том, кто за что отвечает, сопоставьте каждую команду с ее описанием.

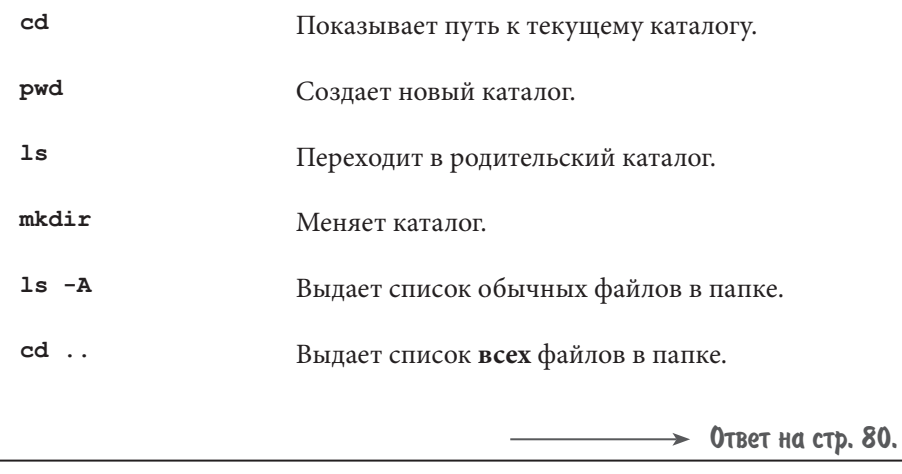

## Сотрите ненужное

Мы закончили работу с этим разделом, и теперь можно удалить созданные вами ненужные папки, такие как my-firstcommandline-directory и любые другие. Для этого просто воспользуйтесь Проводником Windows или окном Finder и удалите их. Хотя командная строка тоже позволяет сделать это, файлы, удаленные с помощью командной строки, обычно не попадают в корзину. Если вы случайно удалили не ту папку, восстановить ее будет очень сложно!

В будущем, когда вы лучше познакомитесь с командной строкой, вероятно, вы сможете использовать команду для удаления файлов, но пока давайте не будем рисковать.

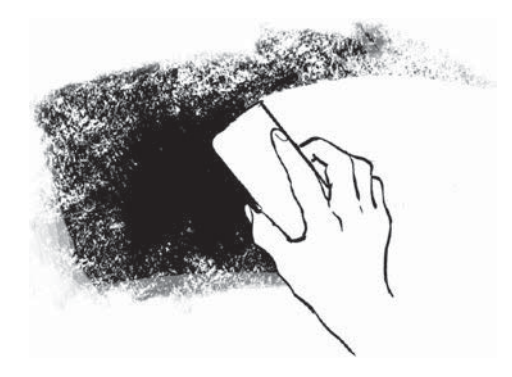

## Создайте свой первый репозиторий

Давайте потратим немного времени на знакомство с Git. Вы его уже установили, а теперь не помешает убедиться, что все настроено, и получить представление о том, что нужно для создания репозитория Git. Для этого вам понадобится окно терминала. Только и всего!

Начните с открытия окна терминала, как мы делали в предыдущем упражнении. Чтобы облегчить работу, мы предлагаем вам создать папку headfirst-gitsamples для хранения всех примеров из этой книги. Внутри нее создайте новую папку для нашего первого упражнения в главе 1 и назовите ее ch01 01.

Если вы плохо знакомы с командной строкой, можете использовать Finder (Mac) unu Проводник (Windows) для создания новой nanku. Tem He менее мы будем часто использовать командную строку, поэтому вам следует научиться с -ней работать.

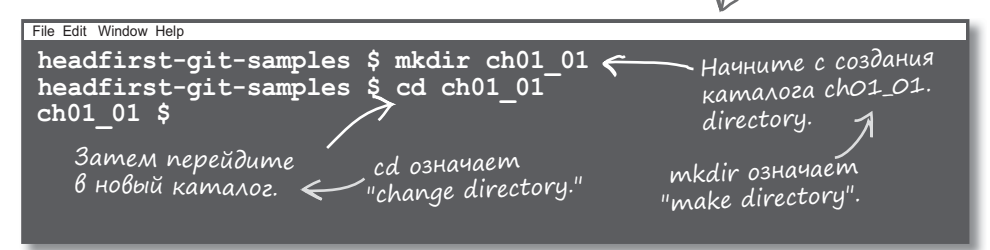

Оказавшись в новом каталоге, создайте свой первый репозиторий Git. Для этого просто выполните команду git init внутри только что созданной папки.

Обязательно проверьте регистр. Выполните Команды Git <u>всегда</u> пишутся команду init. К строчными буквами. File Edit Window Help  $ch01$  01 \$ git init 2лово "hint" мы обсудим hint: Using 'master' as the name for the initial branch. This default branch name hint: is subject to change. To configure the initial branch name to use in all hint: of your new repositories, which will suppress this warning, call: следующей главе hint: hint: git config --global init.defaultBranch <name> hint: hint: Names commonly chosen instead of 'master' are 'main', 'trunk' and hint: 'development'. The just-created branch can be renamed via this command: hint: hint: qit branch -m <name>  $\infty$ Initialized empty Git repository in ~/headfirst-git-samples/ch01\_01/.git/ ch01 01 \$ Git сообщает нам,

что все в порядке.

Это было совсем не трудно, правда? Теперь у вас есть первый репозиторий Git.

## Как работает команда init

Итак, что именно мы только что сделали? Команда git init выглядит довольно скромно, но она определенно эффективна. Давайте заглянем за кулисы и посмотрим, как она работает.

Для этого мы создадим новую пустую папку проекта.

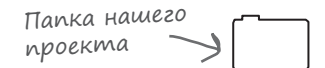

С помощью терминала мы переходим в нужный каталог и произносим волшебное заклинание qit init, где init - это сокращение от *initialize* (инициализация). Git понимает, что мы просим его создать репозиторий в этом месте, и в ответ создает скрытую папку с именем .git и помещает внутрь нее файлы конфигурации и подпапку, в которой будет сохранять снимки проекта, когда нам это потребуется.

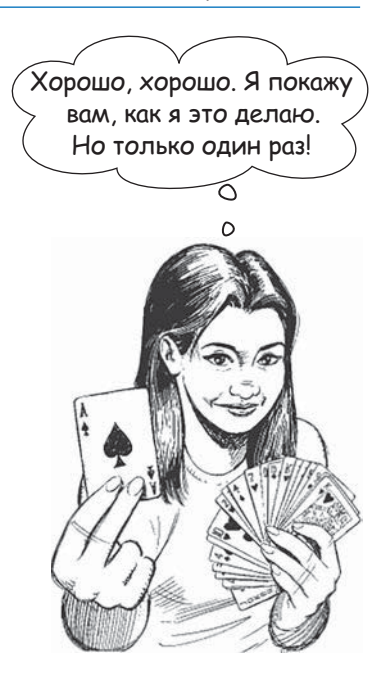

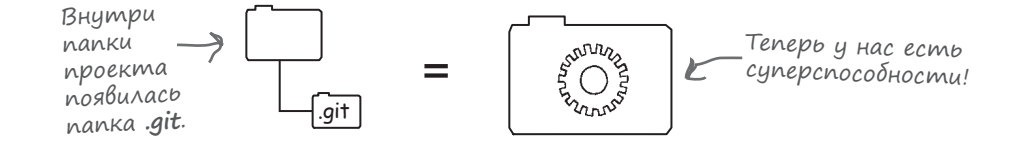

Один из способов убедиться, что команда сработала, - вывести список файлов, расположенных внутри папки проекта:

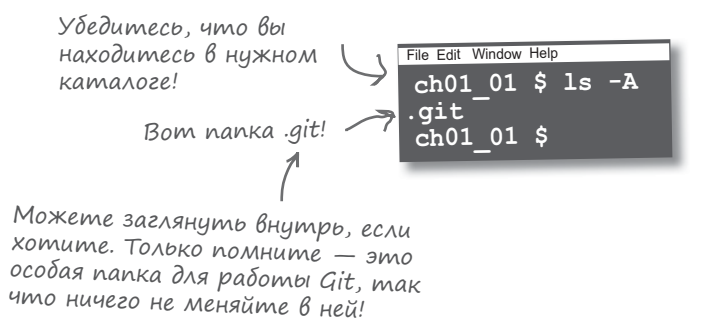

Эта скрытая папка представляет репозиторий Git. Ее назначение — хранить все, что связано с вашим проектом, включая все коммиты, историю проекта, файлы конфигурации и все, что у вас есть. Она также хранит любую конкретную конфигурацию и настройки Git, которые вы могли сделать для этого конкретного проекта.

#### Вопрос — ответ

**Мне нравится использовать обычный файловый Проводник. Можно ли использовать его для просмотра папки .git?**

Конечно! По умолчанию стандартный Проводник не показывает скрытые файлы и папки. Вы должны включить отображение скрытых объектов в настройках Проводника.

#### **Что произойдет, если кто-то случайно удалит рабочую папку .git проекта?**

Старайтесь не допускать такого. Эта папка — своего рода "кошелек", в котором Git хранит всю историю проекта и много рабочих файлов, включая настройки Git под ваш проект. Если вы удалите папку .git, то потеряете эти данные. Но все остальные файлы вашего проекта останутся нетронутыми.

#### **Что случится, если я случайно выполню git init больше одного раза с той же самой папкой?**

Хороший вопрос. Ответ — ничего страшного. Git просто сообщит вам, что выполнит повторную инициализацию, но вы ничего не потеряете и не испортите. Попробуйте сделать это с папкой ch01\_01. Мы только начали работу, вам нечего терять, и это лучшее время для экспериментов.

#### **У других систем управления версиями есть серверный компонент. Нужен ли он здесь?**

Начать работу с Git действительно легко. Команда git init создает репозиторий Git, и можно начинать работу. В конце концов, вам понадобится механизм, позволяющий поделиться своей работой с коллегами, и мы обещаем, что скоро доберемся до этого. Но пока достаточно того, что вы знаете.

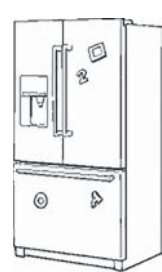

#### Магниты с командами

У нас есть все команды, нужные для создания новой папки, перехода к ней и инициализации для создания нового репозитория Git. Будучи добросовестными разработчиками, мы часто проверяем, находимся ли мы в правильном каталоге. Чтобы помочь нашим коллегам, мы красиво разместили команды на офисном холодильнике с помощью магнитов, но они упали на пол. Ваша задача — собрать их и водрузить на место. Обратите внимание, что некоторые магниты можно использовать многократно.

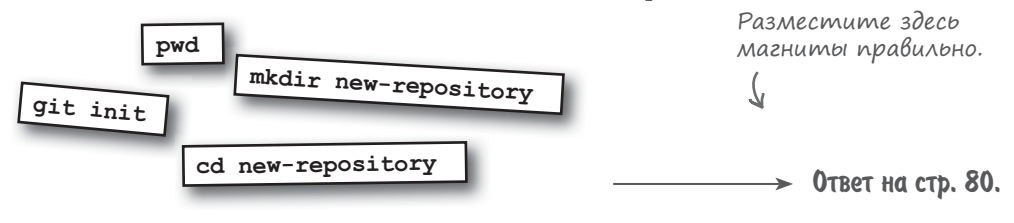

## Расскажите Git о себе

Есть еще один шаг, прежде чем мы приступим к работе с Git и репозиториями. Git ожидает, что вы расскажете ему некоторые подробности о себе. Благодаря этому, когда вы создаете "моментальный снимок" проекта, Git знает, кто его создал. Мы собираемся начать разговор о создании снимков, так что давайте закончим с этим прямо сейчас. Вам нужно предоставить данные только один раз, и они будут применяться ко всем проектам, с которыми вы работаете на своем компьютере.

Мы начнем с нашего старого верного друга — терминала. **Обязательно используйте свои имя и адрес электронной почты вместо наших!** (Мы знаем, что вы нас любите, но не хотим приписывать себе ваши заслуги!) Начните с открытия нового окна терминала. Не беспокойтесь об изменении каталогов — сейчас не имеет значения, где вы запустите терминал.

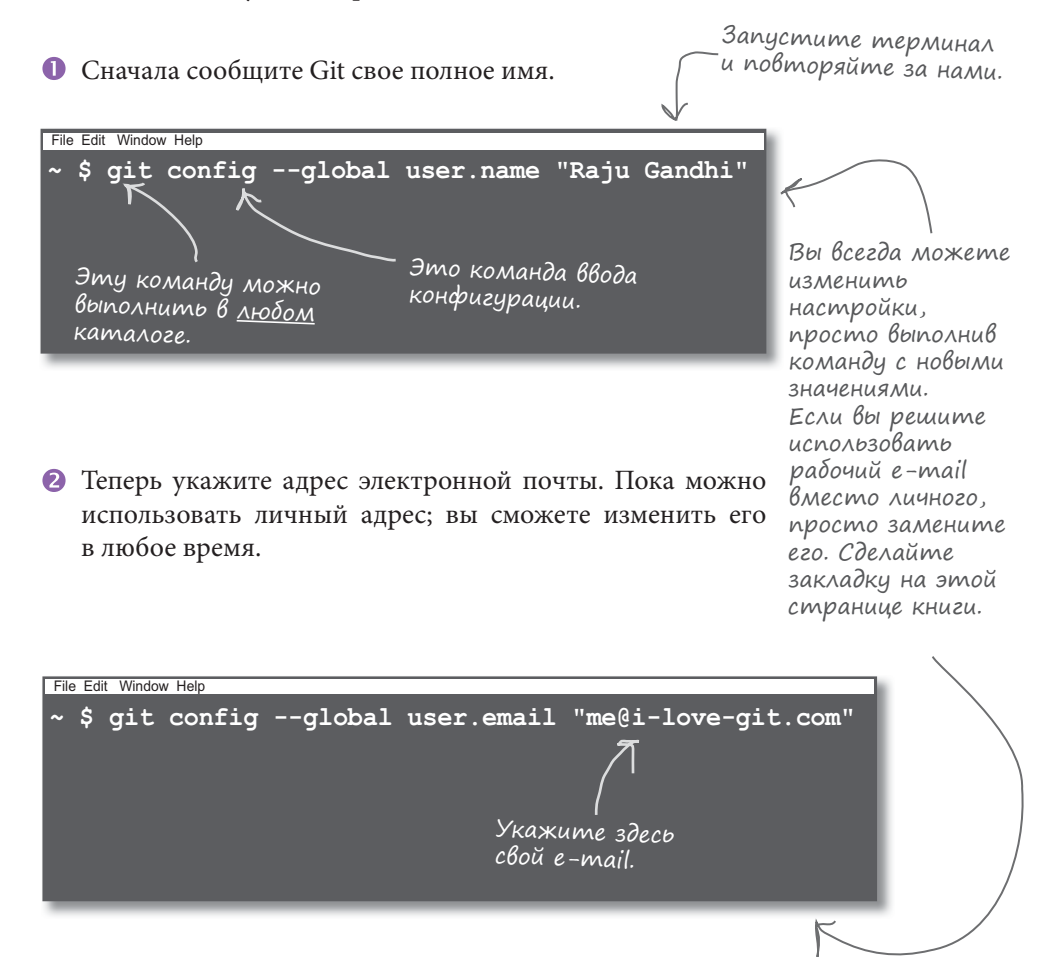

## Как нам пригодится Git?

Давайте посмотрим, как выглядит типичное взаимодействие с Git. Помните, мы говорили о видеоиграх, позволяющих сохранять достижения? Так вот, просьба к Git "сохранить ваши достижения" подразумевает отправку вашей работы в Git. По сути, это означает, что Git хранит версию вашей работы. Сделав это, вы можете продолжать спокойно работать, пока не почувствуете, что пришло время сохранить еще одну версию кода, и цикл повторится. Теперь разберемся, как это работает.

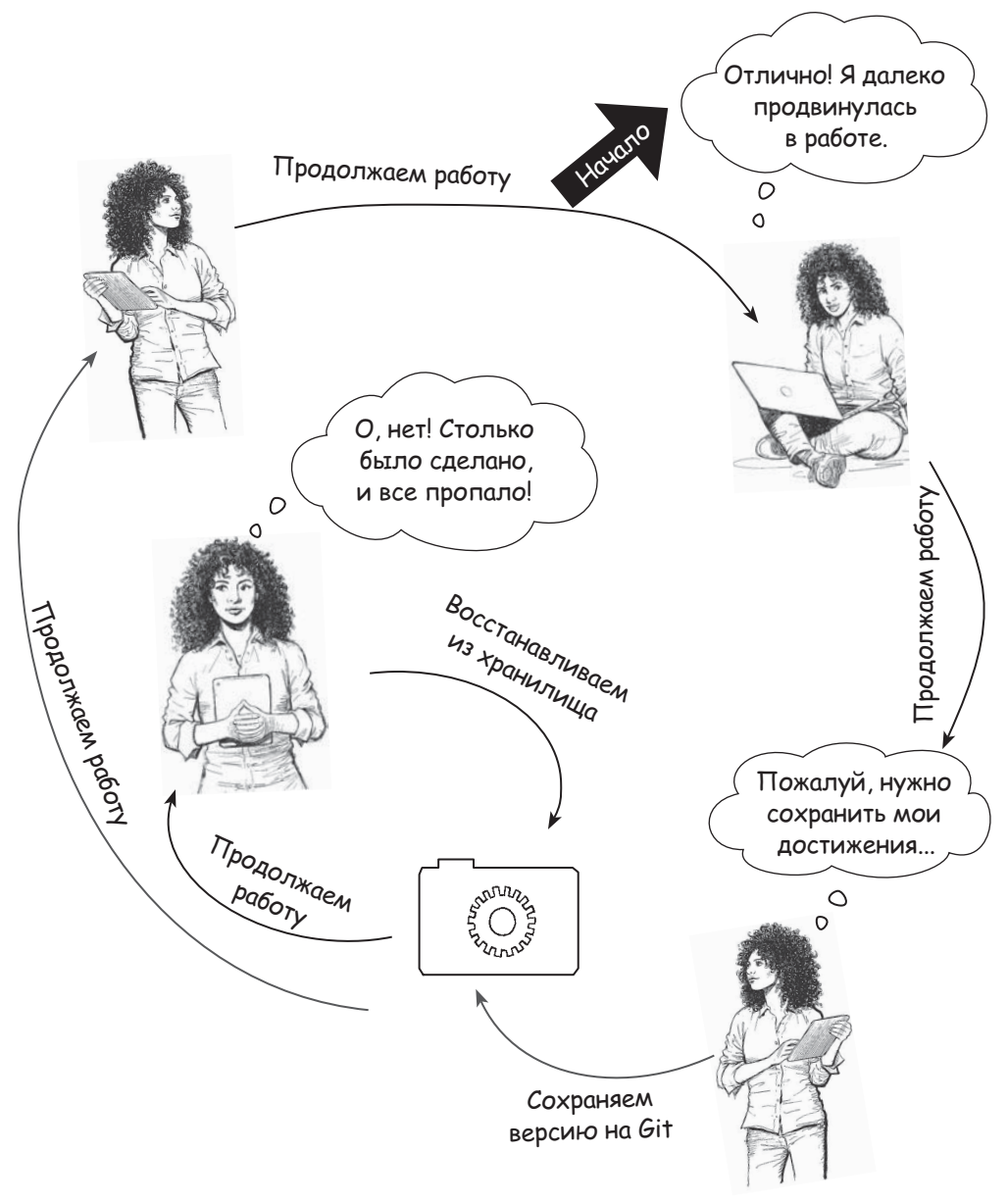